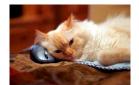

## Marquette University Spanish English Catalog (MaUSECat)

How do I display the properties box?

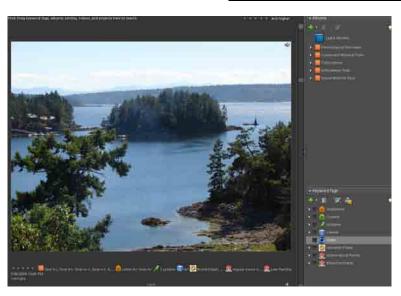

If the properties box is not present on the right side of the screen when you select a single photo, it can be restored.

Choose *Window* from the top of the screen and then choose *Properties* from the menu that appears.

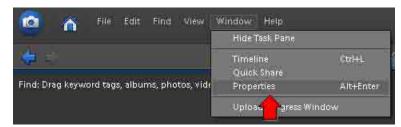

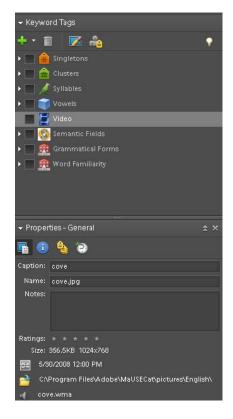

The *Properties* box will appear docked in the lower right hand corner of the screen underneath the *Keyword Tags* box.